#### # Overview of PBCore v1.1 database for FileMaker Pro 8.5 (ADMINISTRATOR):

PBCore\_v1.1.fp7 is a database application for use on Macintosh or Windows computers. It provides a graphical user interface to access and manipulate data stored within a standard PBCore schema, plus other data used both to standarize and streamline data entry and reporting. It may be used within FileMaker Pro 8.5 on a single workstation or shared across a network. It may also be converted into a standalone (single user) application that does not require FileMaker Pro, extended for use with a web browser, and/or be used to export customized data for use in other applications.

Read and follow the following to begin configuring the application for users to access its data. This document assumes that you are familiar with the construction of a Filemaker Pro database and the controls provided by the application to do so.

### # Open the database file or URL.

# Hold down the [ OPTION ] key during this process to avoid using the default user profile. Enter your user name and password (as an administrator) to begin using your custom user profile. Only an administrator can define other users, who can then customize what will appear to them in value lists during data entry.

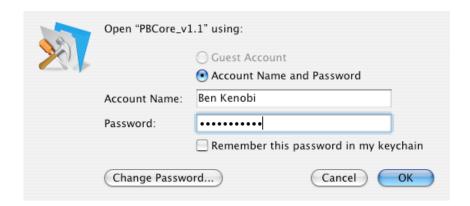

The credentials ("admin" & "") to access the initial administrative account should be altered immediately before making the database available to others.

## # Create database user accounts.

# Put the application into "Layout" mode, use the layout widget to select the view "users" and then return to "Browse" mode. Use the buttons on the resulting view to manage records of users and their privileges.

# Records of table "users"

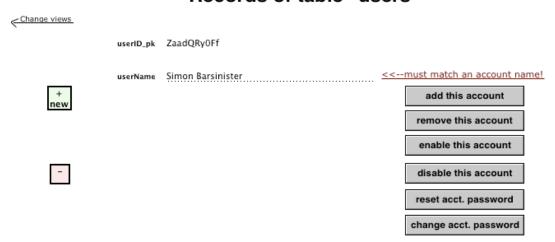

To create a new database user (of privilege set "Data Entry 1"), click the button "+ new" and provide the name of the prospective user. All buttons on this screen act upon the "user" of the immediate record.

**Note:** this process creates two essential and interdependent classes of "user" data: a login account and a user record. The first provides access to the second, which is used to permit personalized data (e.g., pick lists mentioned above) and data in the PBCore tables.

### # Understanding the database scripts.

# The administrator of the database should understand the importance of the script "startup," which executes whenever a user logs into the database. It is responsible for associating the user's login account data with a corresponding user record in the database, surveying the database for current structures like users and permission sets, data tables and their layouts, and for setting values of static "global" fields and dynamic program variables. Comments are provided in the script to help guide anyone who might wish to implement additional "authority" tables & any of their subsequent user-defineable pick-lists of values.

# Other important scripts to consider include the layout-centric "makeNewUser," "importThisUserValueList," "buttonNewAsset," "goLayoutAdjacent" and "goThisPortalLastRow." Finally, the script "exportThisAssetXML" is vital to exporting xml data, and the section of scripts following the entry "\_\_begin\_\_insert\_Rows\_\_XMLIMPORT" are vital for the operation of xml import.